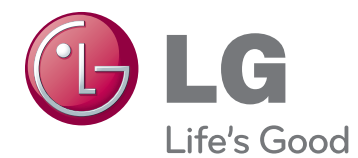

# VARTOTOJO VADOVAS "CINEMA" 3D MONITORIUS

Atidžiai perskaitykite šį vadovą prieš naudodami savo įrenginį ir pasilikite jį ateičiai.

D2342P "CINEMA" 3D MONITORIAUS MODELIS

# **TURINYS**

#### **3 [SURINKIMAS IR PARUOŠIMAS](#page-2-0)**

- [3 Išpakavimas](#page-2-0)
- [4 Dalys](#page-3-0) ir mygtukai
- [6 Monitoriaus](#page-5-0) pastatymas
- 6 Stovo pagrindo pritvirtinimas
- [6 - Stovo](#page-5-0) pagrindo atkabinimas nuo kor[puso](#page-5-0)
- [7 - Montavimas](#page-6-0) ant stalo
- 8 Montavimas ant sienos

#### **10 [MONITORIAUS NAUDOJIMAS](#page-9-0)**

- [10 Jungimas](#page-9-0) prie kompiuterio
- 10 D-SUB jungtis
- 10 DVI-D jungtis
- 10 HDMI jungtis

#### **12 [NUSTATYMŲ PRITAIKYMAS](#page-11-0)**

- [12 Pagrindinio](#page-11-0) meniu atvėrimas
- [13 Nustatymų](#page-12-0) pritaikymas
- 13 Meniu nustatymai
- 14 - 3D [nustatymai](#page-13-0) (tik 3D režimu)
- 14 Garsumo nustatymai (palaikoma tik HDMI [režimu\)](#page-13-0)
- 15 "SUPER ENERGY SAVING" (energijos taupymas) [nustatymai](#page-14-0)

#### **16 [GEDIMŲ ŠALINIMAS](#page-15-0)**

#### **18 [GEDIMŲ ŠALINIMAS](#page-17-0)  [NAUDOJANT 3D REŽIMĄ](#page-17-0)**

#### **19 [SPECIFIKACIJA](#page-18-0)**

- 20 Iš anksto nustatyti režimai [\(skiriamoji](#page-19-0) [geba\)](#page-19-0)
- 20 HDMI 3D TIMING (HDMI 3D [sinchroniza](#page-19-0)[vimas\)](#page-19-0)

[20 Indikatorius](#page-19-0)

#### **21 [ATSARGUMO PRIEMONĖS,](#page-20-0)  [REIKALINGOS ŽIŪRINT 3D](#page-20-0)  [VAIZDUS](#page-20-0)**

#### **22 [TINKAMA LAIKYSENA](#page-21-0)**

- 22 Tinkama laikysena naudojant monitorių.
- [22 Atsargumo](#page-21-0) priemonės, reikalingos žiūrint 3D [vaizdus](#page-21-0)

# <span id="page-2-0"></span>**SURINKIMAS IR PARUOŠIMAS**

# **Išpakavimas**

Patikrinkite savo gaminio dėžę, ar joje yra nurodyti elementai. Jei trūksta priedų, kreipkitės į savo pardavėją, iš kurio įsigijote šį gaminį. Šiame vadove pateikta gaminių ir priedų išvaizda gali skirtis nuo tikrosios.

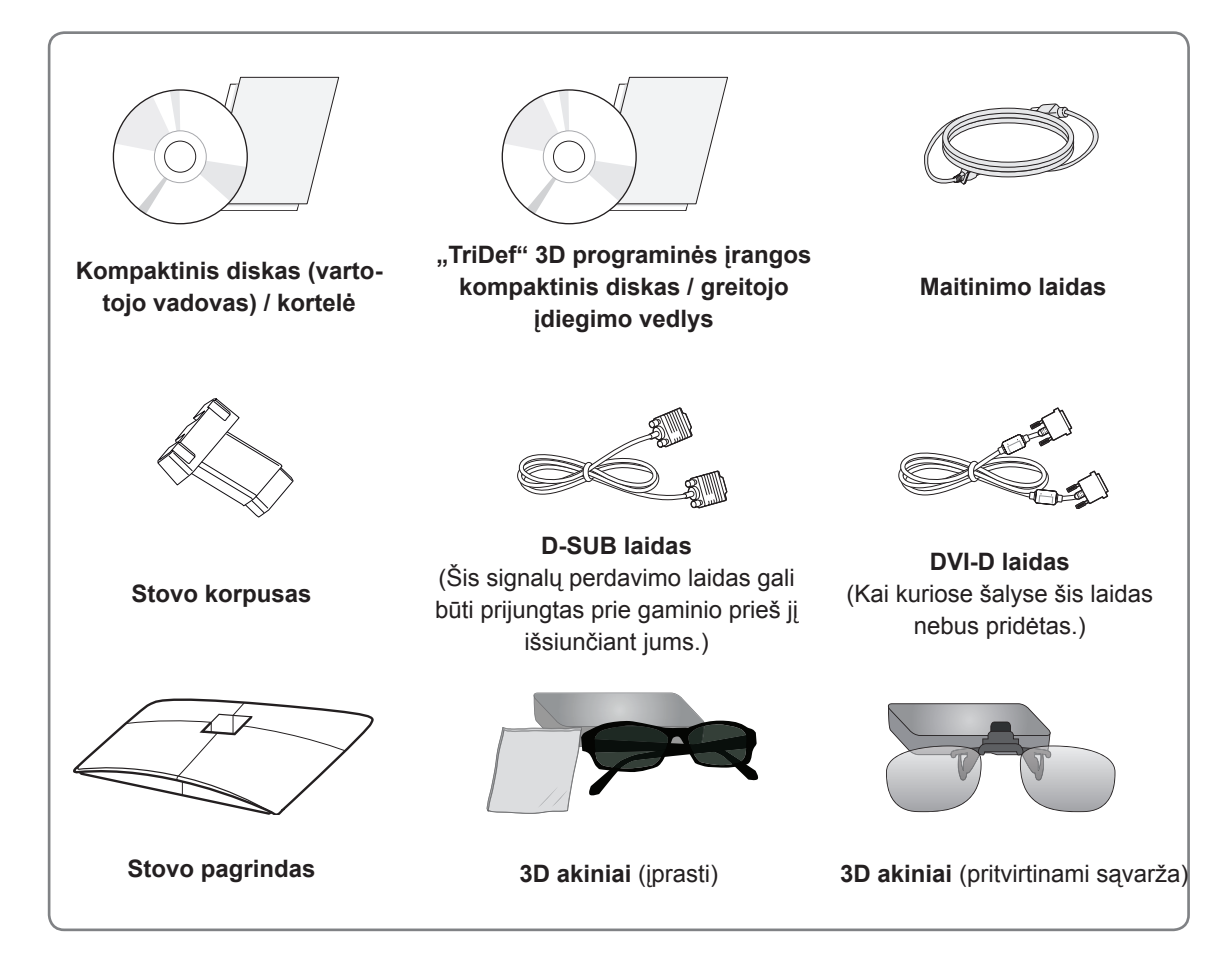

#### **DĖMESIO**

- y Nenaudokite nepatvirtintų priedų, kad būtų užtikrintas saugumas ir tinkama gaminio eksploatavimo trukmė.
- y Bet kokiai žalai ar sužalojimams, atsiradusiems dėl nepatvirtintų priedų naudojimo, garantija netaikoma.

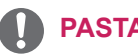

#### **PASTABA**

- Su jūsų gaminiu pateikiami priedai priklauso nuo gaminio modelio.
- y Atnaujinus šio gaminio funkcijas, gaminio specifikacija ir šio vadovo turinys gali būti keičiami be išankstinio įspėjimo.
- Vartotojai turi naudoti ekranuotus signalo sąsajos laidus (RGB laidą / DVI-D laidą) su ferito šerdimis, kad būtų išlaikytas standartinis gaminių suderinamumas.

# <span id="page-3-0"></span>**Dalys ir mygtukai**

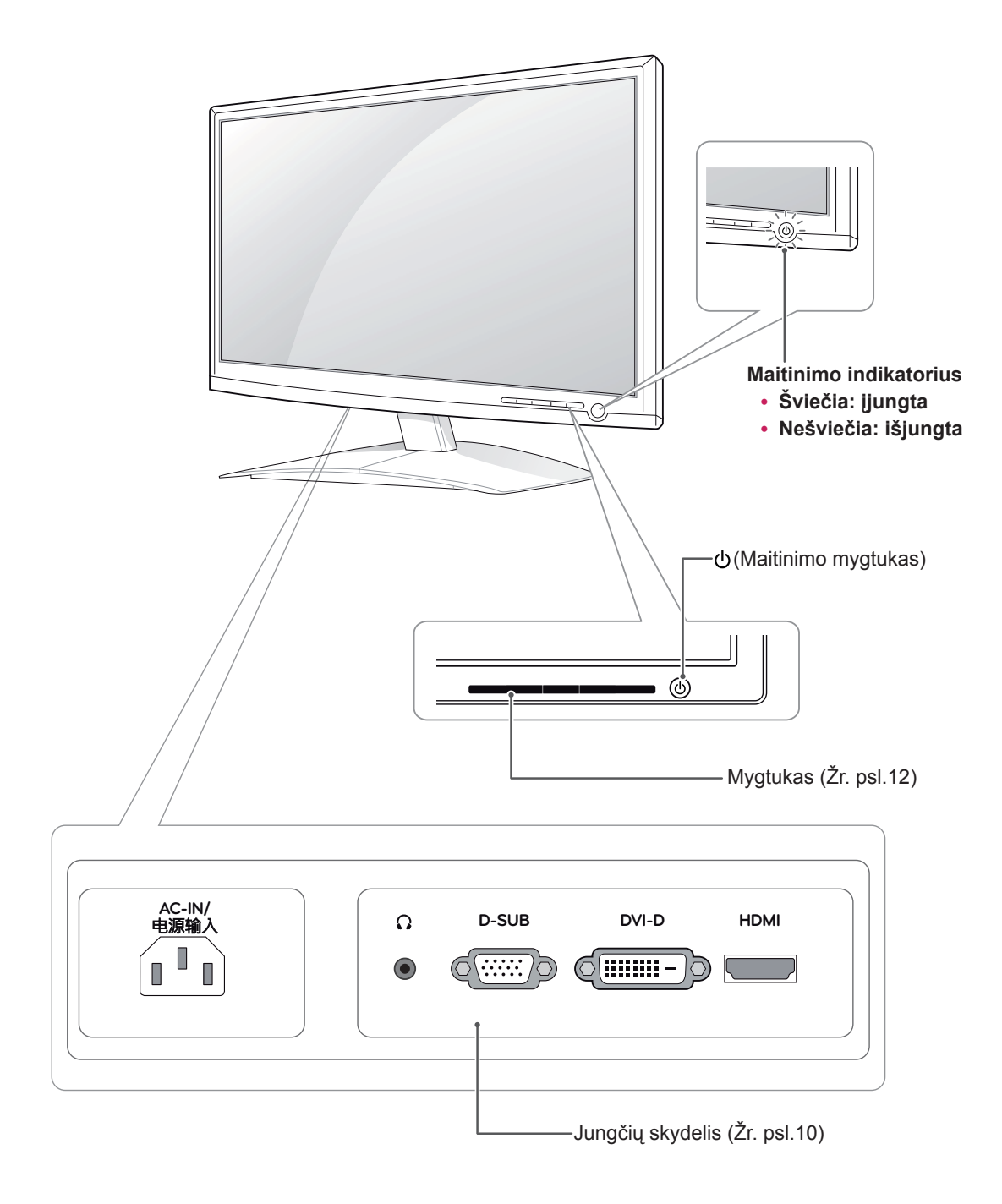

<span id="page-4-0"></span>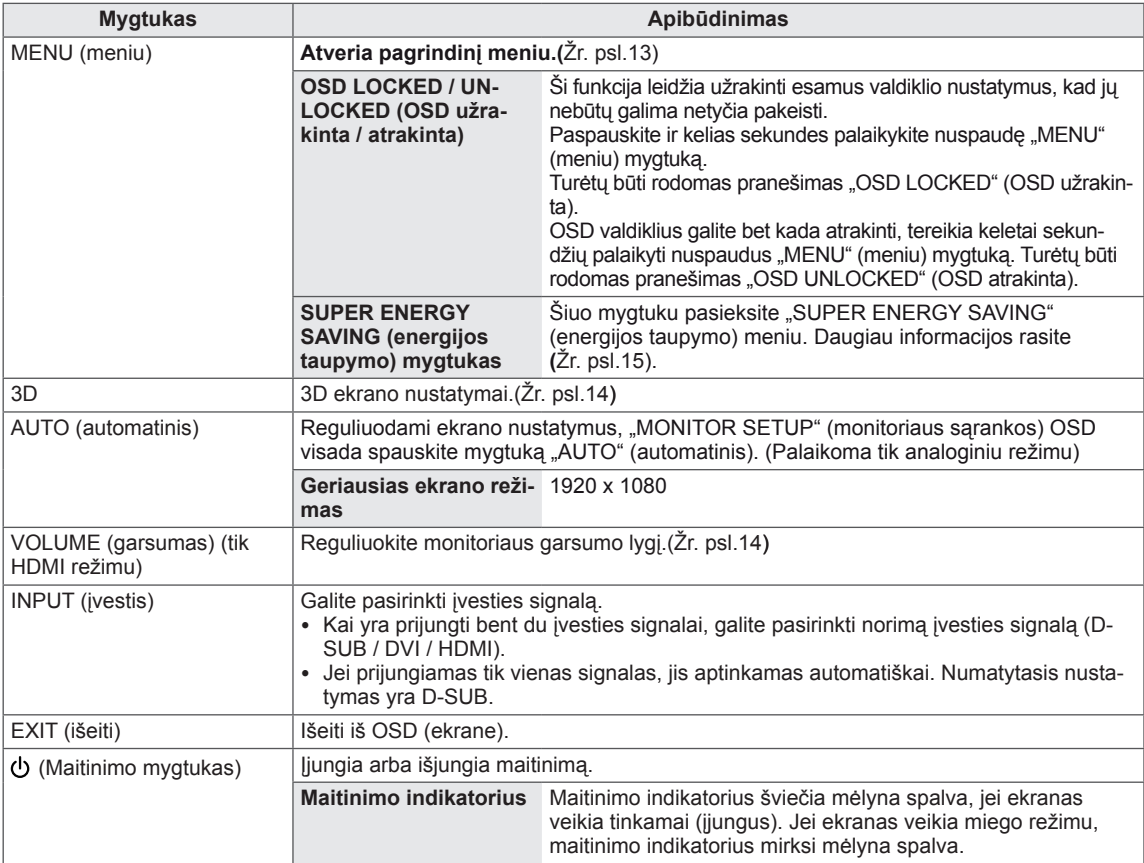

#### <span id="page-5-0"></span>**Monitoriaus pastatymas**

#### **Stovo pagrindo pritvirtinimas**

1 Paguldykite monitorių ant plokščio paminkštinto paviršiaus ekranu į apačią.

**DĖMESIO**

Paviršių uždenkite porolono kilimėliu arba minkštu apsauginiu audiniu, kad apsaugotumėte ekraną nuo pažeidimų.

2 Pritvirtinkite **stovo korpusą** prie gaminio tinkama kryptimi, kaip parodyta paveikslėlyje. Įsitikinkite, kad įspaudus iki galo pasigirsta spragtelėjimas.

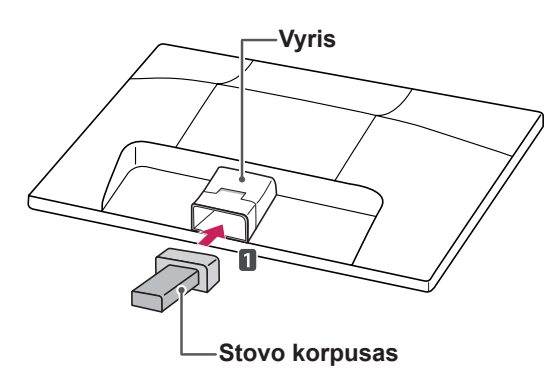

3 Pritvirtinkite **stovo pagrindą** ir tada **moneta** prisukite varžtą į dešinę pusę.

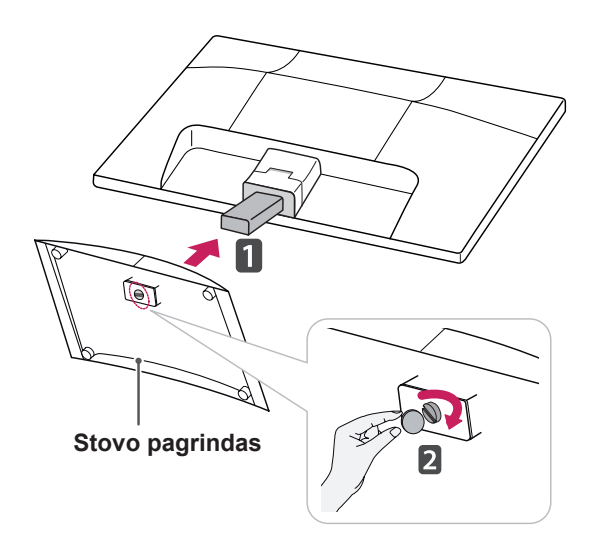

#### **Stovo pagrindo atkabinimas nuo korpuso**

- 1 Paguldykite monitorių ant plokščio paminkštinto paviršiaus ekranu į apačią.
- 2 Nuo monitoriaus nutraukite **stovo pagrindą** ir **stovo korpusą**.

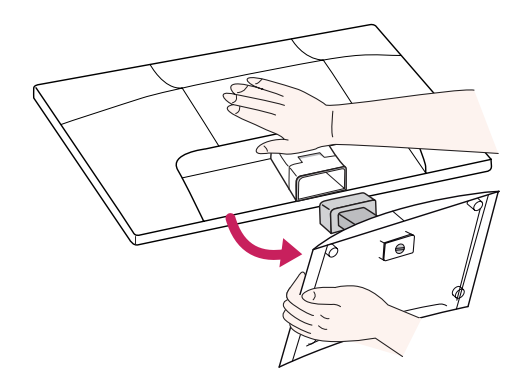

3 Pasukite varžtą **moneta**, į kairę ir nutraukite **stovo pagrindą** nuo **stovo korpuso**.

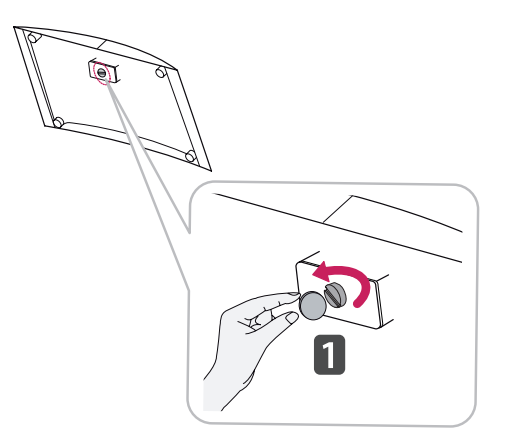

### **DĖMESIO**

- Šiame paveikslėlyje pavaizduotas bendras sujungimo procesas. Jūsų monitoriaus elementai gali skirtis nuo pavaizduotų paveikslėlyje.
- Neneškite gaminio apversto, kai jį laikote tik už stovo pagrindo. Gaminys gali nukristi ir bus sugadintas arba gali sužeisti jūsų kojas.

#### <span id="page-6-0"></span>**Montavimas ant stalo**

1 Pakelkite ir pakreipkite monitorių į jo vertikalią padėtį ant stalo.

Palikite (mažiausiai) 10 cm tarpą nuo sienos, kad užtikrintumėte tinkamą vėdinimą.

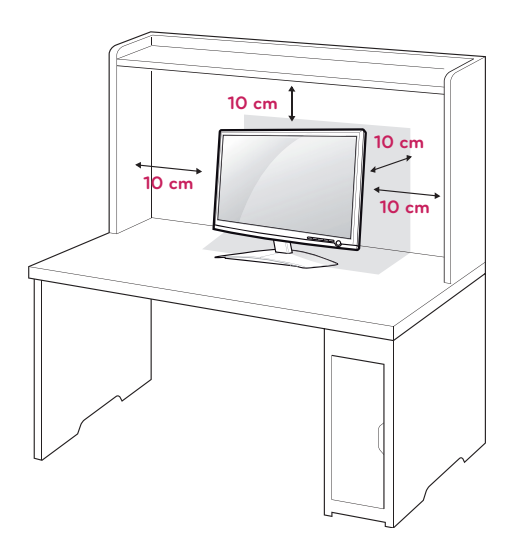

2 Prijunkite **maitinimo laidą** prie sieninio elektros lizdo.

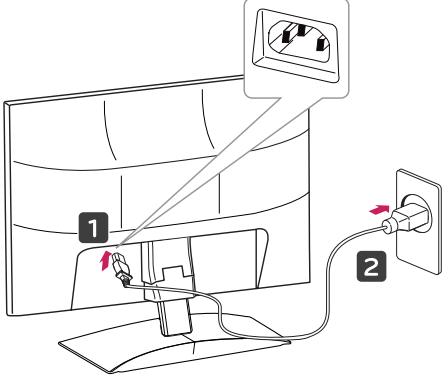

3 Paspauskite priekiniame jungiklių skydelyje esantį  $\Diamond$ (maitinimo) mygtuką, kad įjungtumėte maitinimą.

### **DĖMESIO**

Atjunkite maitinimo laidą prieš perkeldami monitorių į kitą vietą. Antraip gali ištikti elektros smūgis.

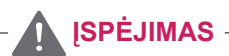

Reguliuodami kampą nelaikykite už monitoriaus rėmo apačios (kaip parodyta paveikslėlyje), nes galite susižaloti pirštus.

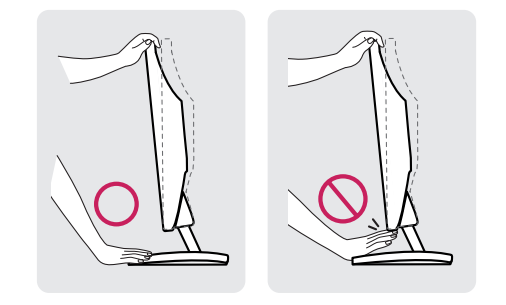

Nelieskite ir nespauskite ekrano, kai reguliuojate monitoriaus kampą.

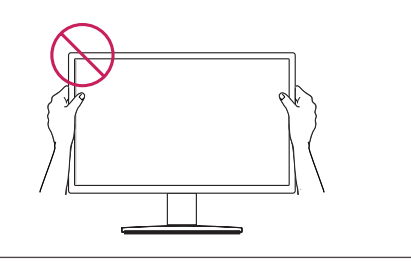

### **PASTABA**

Pakreipkite nuo +15 iki -5 laipsnių aukštyn ar žemyn, kad pritaikytumėte monitoriaus kampą geriausiam žiūrėjimo kampui.

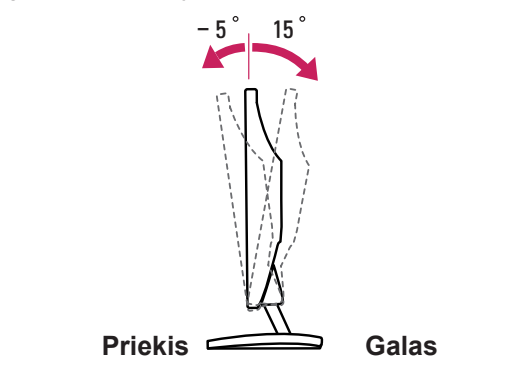

#### <span id="page-7-0"></span>"Kensington" saugos sistemos naudojimas)

"Kensington" saugos sistemos jungtis yra monitoriaus galinėje pusėje. Daugiau informacijos apie montavimą ir naudojimą ieškokite su "Kensington" saugos sistema pateiktame vadove arba apsilankykite interneto svetainėje http://www.kensington. com.

Monitorių ir stalą sujunkite "Kensington" saugos sistemos laidu.

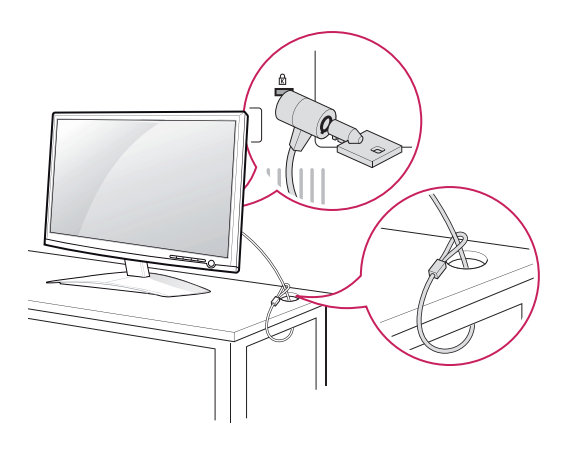

#### **PASTABA**

"Kensington" sausos sistema - atskirai užsakoma įranga. Ją galite įsigyti daugumoje elektronikos parduotuvių.

#### **Montavimas ant sienos**

Siekdami užtikrinti tinkamą vėdinimą, palikite 10 cm atstumą kiekvienoje pusėje ir nuo sienos. Išsamias montavimo instrukcijas galite gauti iš pardavėjo, žr. papildomą Pakreipto montuojamo ant sienos laikiklio montavimo ir sąrankos vadovą.

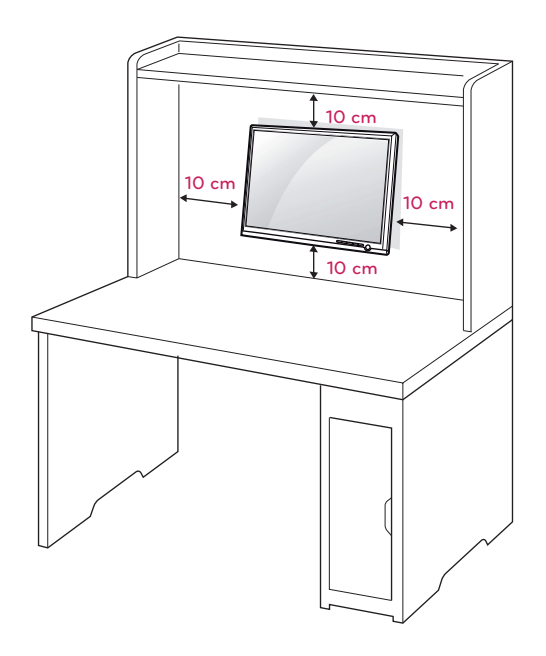

Kai montuojate monitorių naudodami prie sienos montuojamą sąsają (papildomos dalys), monitorių kruopščiai pritvirtinkite, kad jis nenukristų. Naudokite toliau nurodytą VESA standartą.

- 784,8 mm (30,9 colių) ir mažiau
	- \* Prie sienos montuojamo padėklo storis: 2,6 mm
- \* Varžtas: Φ 4,0 mm x vija 0,7 mm x ilgis 10 mm
- $\cdot$  787,4 mm (31,0 colis) ir daugiau
	- \* Naudokite VESA standarto prie sienos montuojamą padėklą ir varžtus.

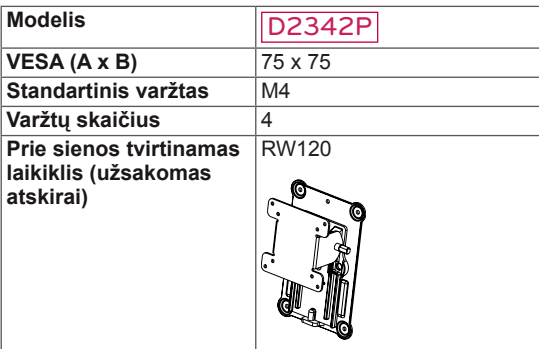

# **DĖMESIO**

- Visų pirma ištraukite maitinimo laidą ir tik tuomet judinkite arba montuokite monitorių. Antraip gali ištikti elektros smūgis.
- Jei sumontuosite monitorių ant lubų arba pakreiptos sienos, monitorius gali nukristi ir sunkiai sužaloti.
- Naudokite tik LG patvirtintą prie sienos tvirtinamą laikiklį ir kreipkitės į vietinį pardavėją arba kvalifikuotus meistrus.
- Nepriveržkite varžtų per daug, nes taip galite sugadinti monitorių ir prarasti teises į garantinį aptarnavimą.
- Naudokite tik VESA standartą atitinkančius varžtus ir sieninius laikiklius. Bet kokiai žalai ar sužalojimams, atsiradusiems dėl netinkamo naudojimo arba netinkamų priedų naudojimo, garantija netaikoma.

#### **PASTABA**

- Naudokite varžtus, kurie yra nurodyti VESA standartinių varžtų specifikacijoje.
- Prie sienos tvirtinamo laikiklio rinkinyje yra montavimo vadovas ir reikalingos dalys.
- Prie sienos tvirtinamas laikiklis yra užsakomas atskirai. Papildomų priedų galite įsigyti iš vietos pardavėjo.
- Varžtų ilgis priklauso nuo prie sienos tvirtinamo laikiklio. Būtinai naudokite tinkamo ilgio varžtus.
- Daugiau informacijos rasite prie sienos tvirtinamo laikiklio instrukcijose.

# <span id="page-9-1"></span><span id="page-9-0"></span>**MONITORIAUS NAUDOJIMAS**

### **Jungimas prie kompiuterio**

• Jūsų monitorius palaiko "Plug & Play" (savaiminio diegimo) funkciją\*.

\* "Plug & Play" (savaiminis diegimas): funkcija, leidžianti kompiuteriui atpažinti prijungtą įrenginį, kurį vartotojai gali prijungti prie kompiuterio ir įjungti, nekonfigūruojant įrenginio ir nedalyvaujant naudotojui.

### **D-SUB jungtis**

Iš kompiuterio perduoda analoginį vaizdą į monitorių. Prijunkite kompiuterį prie monitoriaus pateiktu "D-sub" 15 kontaktų laidu, kaip parodyta šiuose paveikslėliuose.

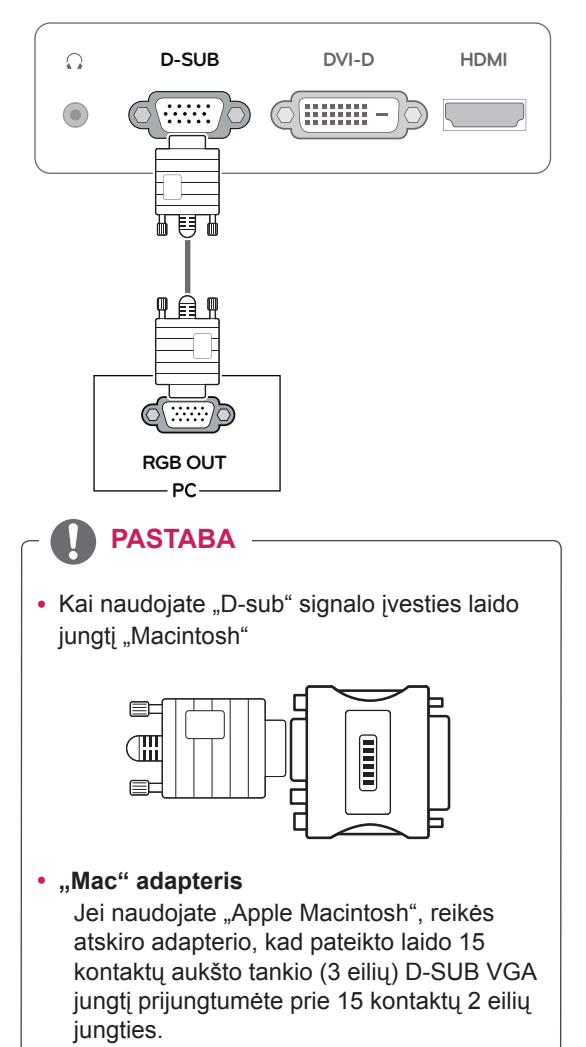

#### **DVI-D jungtis**

Perduoda skaitmeninius vaizdo signalus iš kompiuterio į monitorių. Sujunkite kompiuterį su monitoriumi DVI laidu, kaip parodyta šiuose paveikslėliuose.

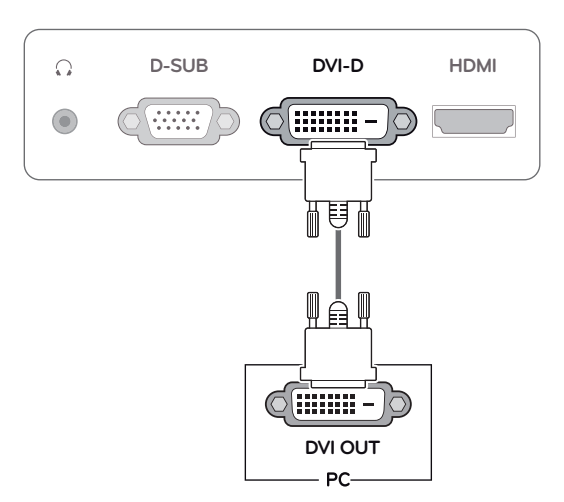

### **HDMI jungtis**

Perduoda skaitmeninius vaizdo ir garso signalus iš kompiuterio arba A / V jungties į monitorių. Sujunkite kompiuterį arba A / V jungtį su monitoriumi HDMI kabeliu, kaip parodyta šiuose paveikslėliuose.

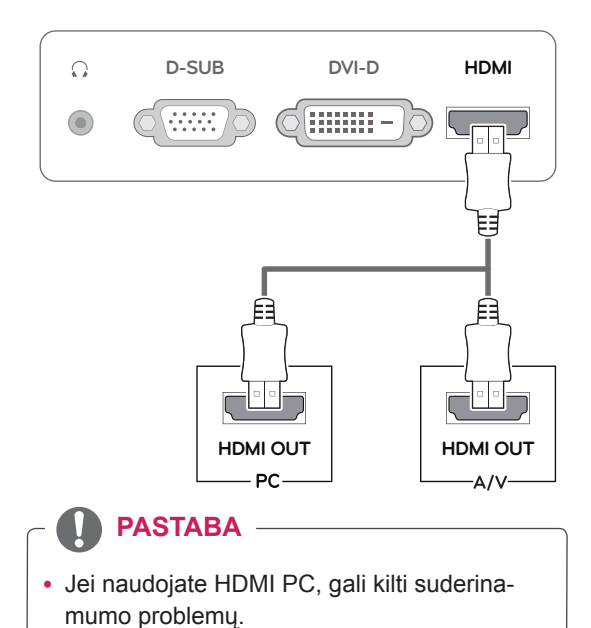

• Prijunkite signalo įvesties laidą ir pritvirtinkite jį pasukdami varžtus pagal laikrodžio rodyklę.

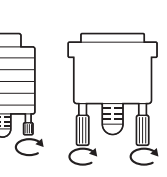

- Nespauskite ekrano ilgą laiką pirštu, nes taip gali atsirasti laikinas ekrano iškraipymas.
- Venkite ilgą laiką rodyti ekrane nejudantį vaizdą, kad vaizdas jame "neišdegtų". Jei įmanoma, naudokite ekrano užsklandą.

#### **DĖMESIO CHESIO CHESIO CHESIO CHESIO CHESIO CHESIO CHESIO CHESIO CHESIO CHESIO CHESIO CHESIO CHESIO CHESIO CHESIO CHESIO CHESIO CHESIO CHESIO CHESIO CHESIO CHESIO CHESIO CHES mo) funkcija**

Paspauskite priekiniame skydelyje esantį maitinimo mygtuką, kad įjungtumėte maitinimą. Kai yra jjungtas monitoriaus maitinimas, "Self Image **Setting"** (automatinio vaizdo nustatymo) funkcija vykdoma automatiškai. (Palaikoma tik analoginiu režimu)

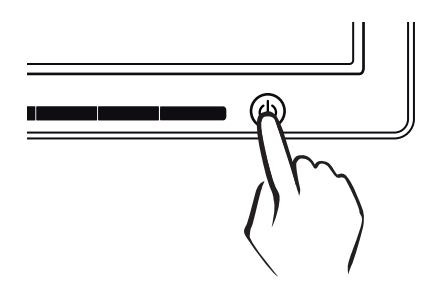

#### **PASTABA**

- Jei su monitoriumi norite naudoti du kompiuterius, atitinkamai prijunkite laidą (D-SUB / DVI-D / HDMI) prie monitoriaus.
- Jei įjungsite sušalusį monitorių, ekranas gali mirgėti. Tai normalu.
- Ekrane gali pasirodyti raudonų, žalių arba mėlynų taškelių. Tai normalu.

#### **PASTABA**

y **"Self Image Setting" (automatinio vaizdo nustatymo) funkcija.**

Ši funkcija vartotojui automatiškai nustato optimalius ekrano nustatymus. Kai vartotojas monitorių įjungia pirmą kartą, ši funkcija automatiškai reguliuoja ekraną, kad būtų nustatyti optimalūs atskirų įvesties signalų nustatymai. (Palaikoma tik analoginiu režimu)

y **"AUTO" (automatinė) funkcija.**

Įrenginio naudojimo arba ekrano skiriamosios gebos keitimo metu iškilus problemoms, pvz., neryškus ekranas, neryškios raidės, mirksintis arba pakreiptas ekranas, paspauskite "AUTO" (automatinės) funkcijos mygtuką, kad pagerintumėte skiriamąją gebą. (Palaikoma tik analoginiu režimu)

# <span id="page-11-0"></span>**NUSTATYMŲ PRITAIKYMAS**

### <span id="page-11-1"></span>**Pagrindinio meniu atvėrimas**

- 1 Paspauskite bet kokį mygtuką monitoriaus priekyje, kad būtų rodomas "**MONITOR SETUP" (MONITO-RIAUS SĄRANKOS)** OSD meniu.
- 2 Paspauskite norimą meniu elementą.
- 3 Pakeiskite meniu elemento vertę paspaudę monitoriaus priekyje esančius mygtukus. Kad grįžtumėte į viršutinį meniu arba nustatytumėte kitus meniu elementus, naudokite mygtuką su rodykle aukštvn  $(\triangle)$ .
- 4 Pasirinkite **"EXIT" (IŠEITI)**, kad išeitumėte iš OSD meniu.

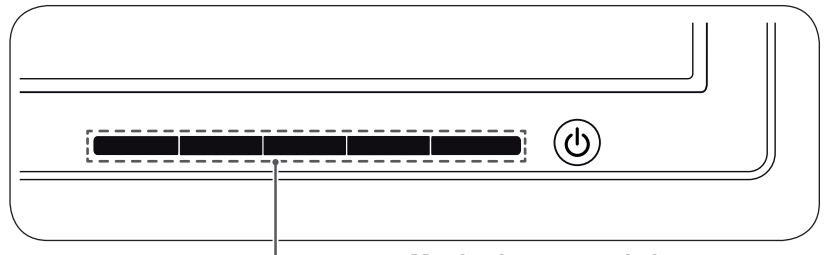

**Monitoriaus mygtukai**

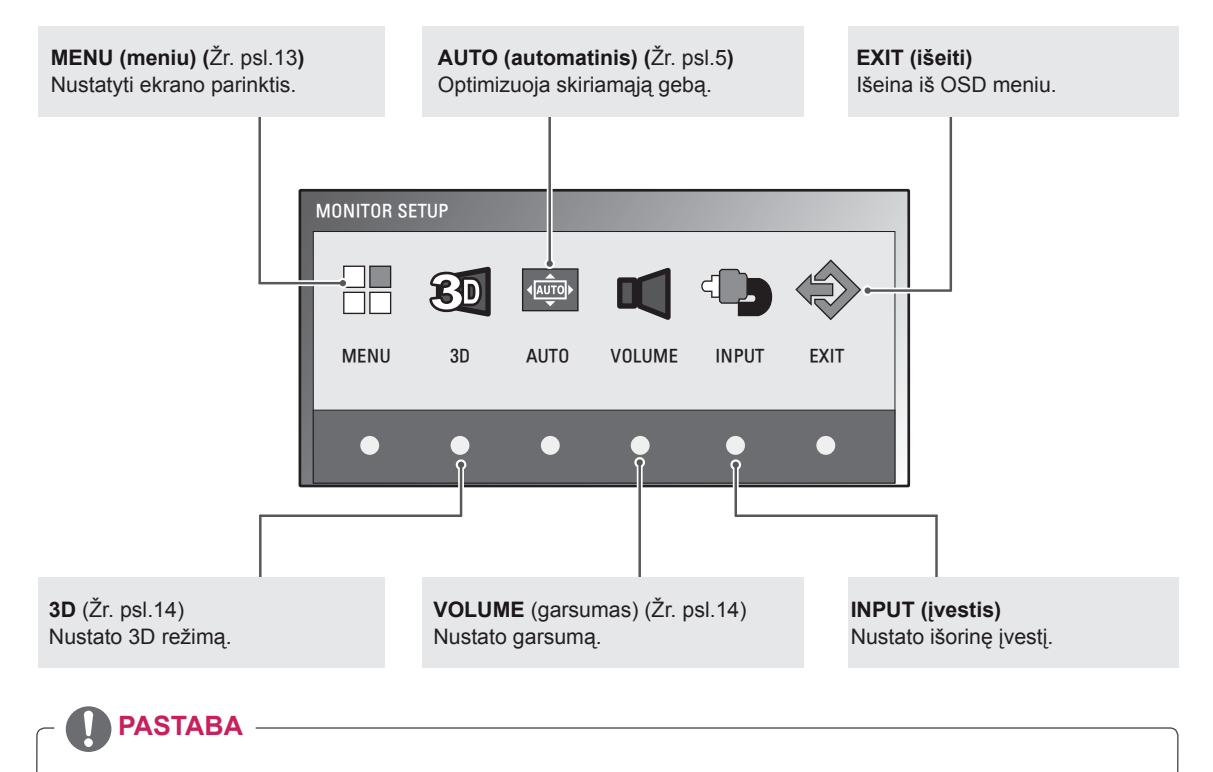

Skirtingi meniu elementai galimi atsižvelgiant į įvesties signalo tipą.

- y **D-SUB / DVI režimas**: MENU (meniu), 3D, AUTO (automatinis), INPUT (įvestis), EXIT (išeiti)
- y **HDMI režimas:** MENU (meniu), 3D, VOLUME (garsumas), INPUT (įvestis), EXIT (išeiti)

## <span id="page-12-0"></span>**Nustatymų pritaikymas**

#### <span id="page-12-1"></span>**Meniu nustatymai**

- 1 Paspauskite bet kokį mygtuką monitoriaus priekyje, kad būtų rodomas **"MONITOR SETUP" (MONITORIAUS SĄRANKOS)** OSD meniu.
- 2 Paspauskite **"MENU" (MENIU)** mygtuką, kad būtų rodomos OSD meniu parinktys.
- 3 Nustatykite parinktis paspaudę monitoriaus priekyje esančius mygtukus.
- 4 Pasirinkite **"EXIT" (IŠEITI)**, kad išeitumėte iš OSD meniu. Kad grįžtumėte į viršutinį meniu arba nustatytumėte kitus meniu elementus, naudokite mygtuką su rodykle aukštyn  $(\triangle)$ .

Galimi programos nustatymai aprašyti toliau.

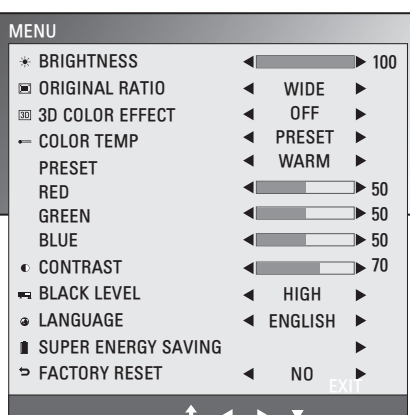

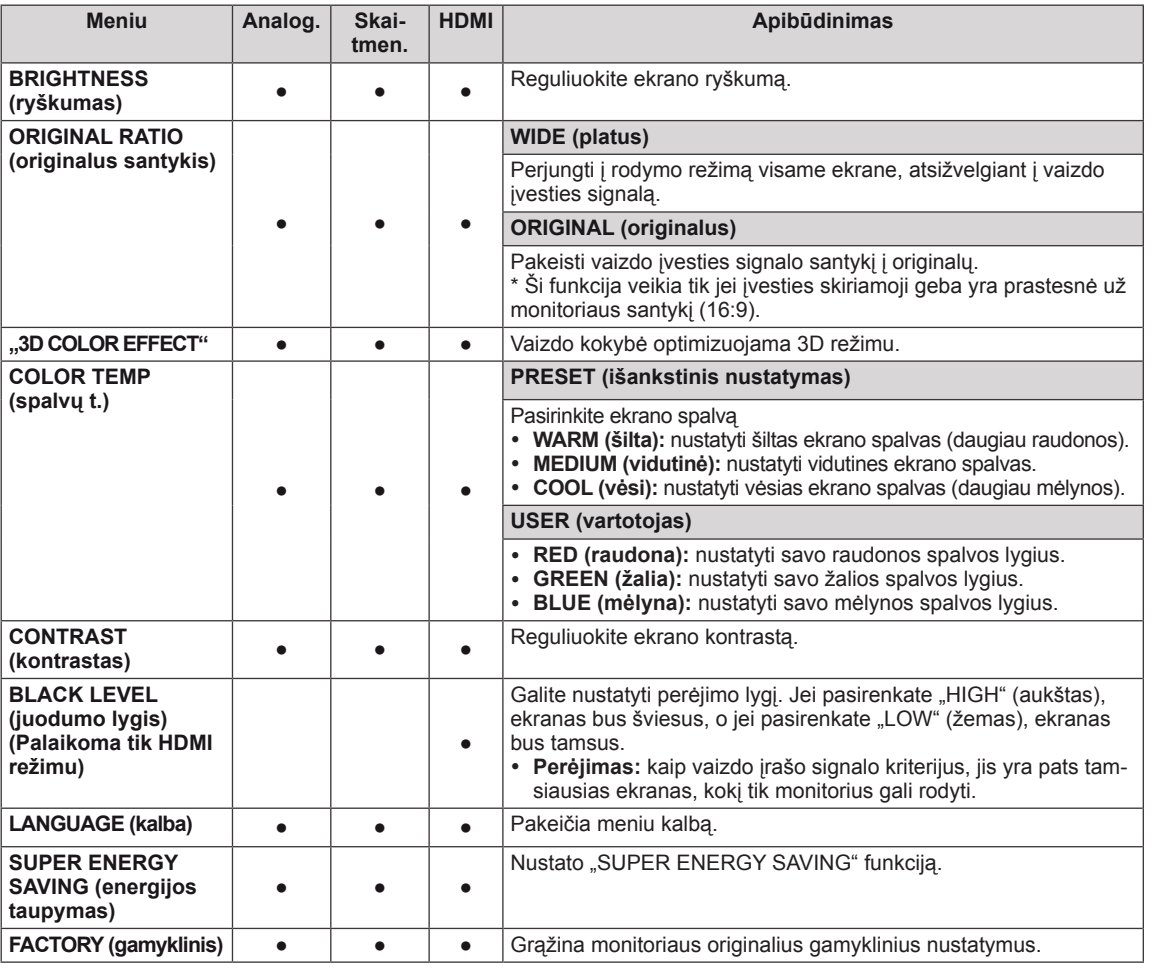

- **Analoginis:** D-SUB (analoginio signalo) įvestis.
- **· Skaitmeninis: DVI-D (skaitmeninio signalo) įvestis.**
- **HDMI**: HDMI (skaitmeninio signalo) įvestis.

#### <span id="page-13-1"></span><span id="page-13-0"></span>**3D nustatymai (tik 3D režimu)**

- 1 Paspauskite bet kokį mygtuką monitoriaus priekyje, kad būtų rodomas "MONITOR SETUP" (MONITORIAUS **SĄRANKOS)** OSD meniu.
- 2 Paspauskite **3D** mygtuką, kad būtų rodomos OSD meniu parinktys.
- 3 Nustatykite parinktis paspaudę monitoriaus priekyje esančius mygtukus.
- 4 Pasirinkite **"EXIT" (IŠEITI)**, kad išeitumėte iš OSD meniu. Kad grįžtumėte į viršutinį meniu arba nustatytumėte kitus meniu elementus, naudokite mygtuką su rodykle aukštyn  $(\triangle)$ .

Galimi vaizdo nustatymai aprašyti toliau.

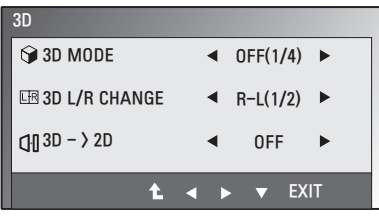

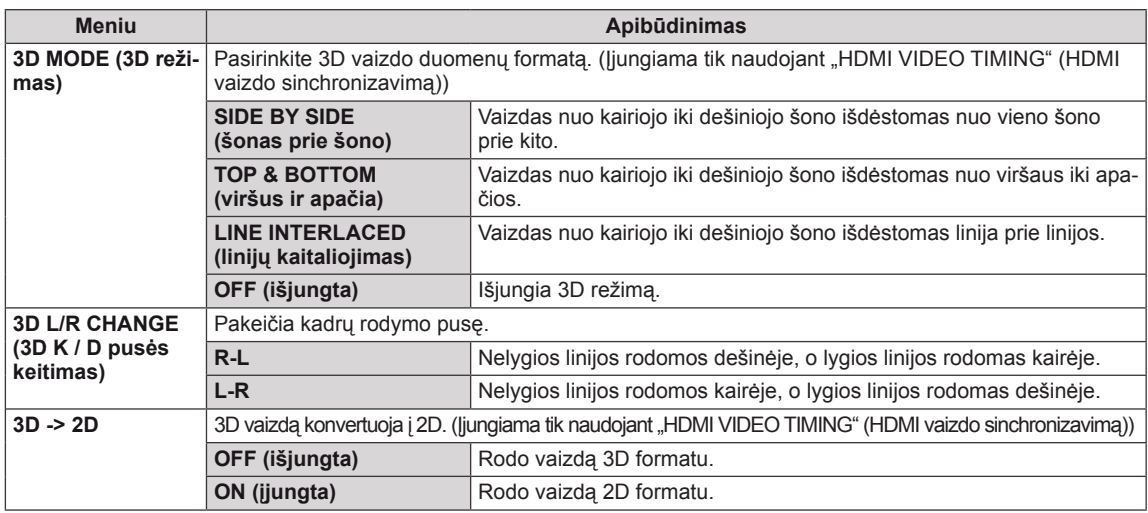

#### **PASTABA**

#### • 3D režimas.

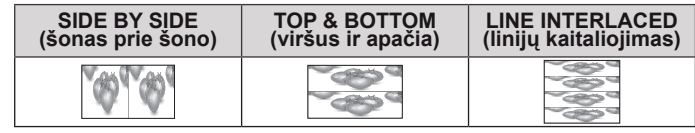

• Jei 3D parinktis yra netinkama, rodomas vaizdas gali būti prastos kokybės.

#### <span id="page-13-2"></span>**Garsumo nustatymai (palaikoma tik HDMI režimu)**

- 1 Paspauskite bet kokį mygtuką monitoriaus priekyje, kad būtų rodomas **"MONITOR SETUP" (MONITORIAUS SĄRANKOS)** OSD meniu.
- 2 Paspauskite **"VOLUME" (GARSUMAS)** mygtuką, kad būtų rodomos OSD meniu parinktys.
- **3** Nustatykite parinktis paspaudę monitoriaus priekyje esančius mygtukus.
- 4 Pasirinkite **"EXIT" (IŠEITI)**, kad išeitumėte iš OSD meniu. Kad grįžtumėte į viršutinį meniu arba nustatytumėte kitus meniu elementus, naudokite mygtuką su rodykle aukštyn  $($ 1.

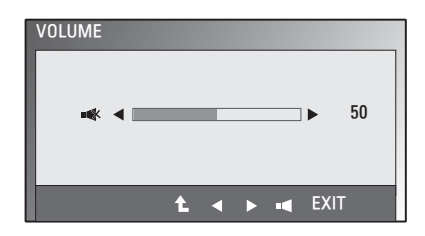

#### <span id="page-14-1"></span><span id="page-14-0"></span>**"SUPER ENERGY SAVING" (energijos taupymas) nustatymai**

- 1 Paspauskite bet kokį mygtuką monitoriaus priekyje, kad būtų rodomas "MONITOR SETUP" (MONITORIAUS **SĄRANKOS)** OSD meniu.
- 2 Paspauskite **"MENU" (MENIU)** mygtuką, kad būtų rodomos OSD meniu parinktys.
- 3 Pasirinkite **"SUPER ENERGY SAVING" (ENERGIJOS TAUPYMAS)** paspaudę monitoriaus priekyje esančius mygtukus ir nustatykite parinktis.
- 4 Pasirinkite **"EXIT" (IŠEITI)**, kad išeitumėte iš OSD meniu.

Kad grįžtumėte į viršutinį meniu arba nustatytumėte kitus meniu elementus, naudokite mygtuką su rodykle aukštyn  $($  $\blacktriangle$ ).

Galimi vaizdo nustatymai aprašyti toliau.

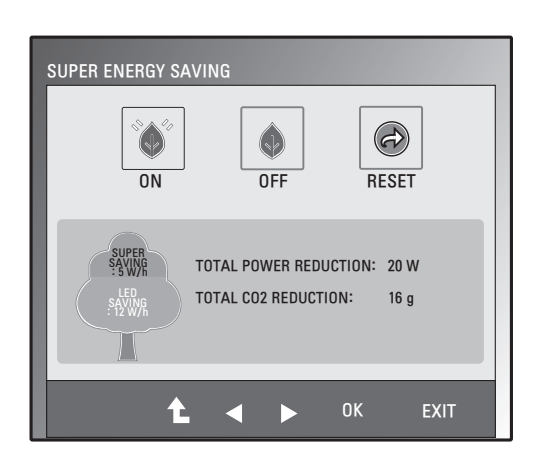

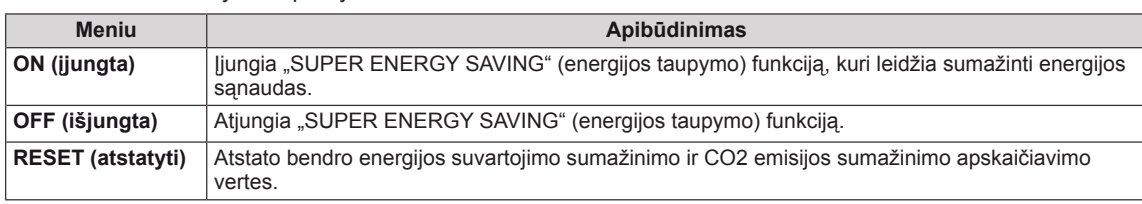

## **PASTABA**

- **TOTAL POWER REDUCTION** (bendras suvartojamos energijos sumažinimas): kiek energijos sutaupoma naudojant monitorių.
- **TOTAL CO2 REDUCTION** (bendras CO2 sumažinimas): TOTAL POWER REDUCTION (bendrą suvartojamos energijos sumažinimą) pakeisti į CO2.
- y **SAVING DATA (sutaupymo duomenys) (W/val.)**

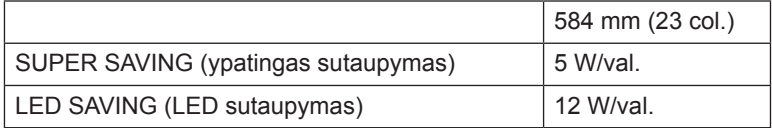

- Sutaupymo duomenys priklauso nuo skydelio. Naudojant skirtingų gamintojų skydelius vertės bus kitokios.
- y LG šias vertes apskaičiavo naudodama **"transliuojamą vaizdo signalą".**
- LED taupymas parodo, kiek energijos galima sutaupyti naudojant WLED skydely vietoje CCFL skydelio.
- "SUPER SAVING" (ypatingas sutaupymas) parodo, kiek energijos galima sutaupyti naudojant "SU-PER ENERGY SAVING" (energijos taupymo) funkciją.

# <span id="page-15-0"></span>**GEDIMŲ ŠALINIMAS**

#### **Prieš skambindami techninės priežiūros tarnybai patikrinkite šiuos dalykus.**

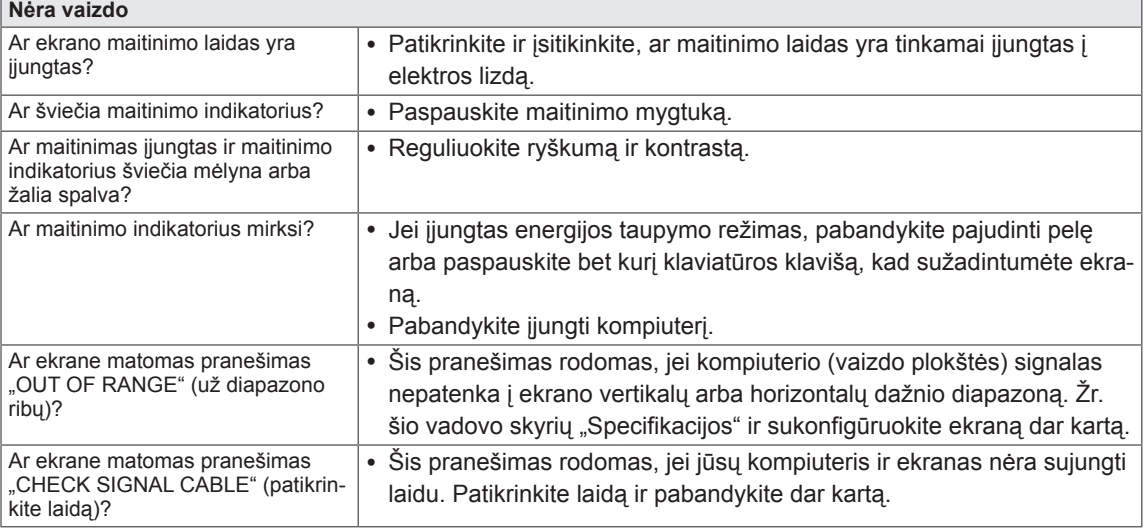

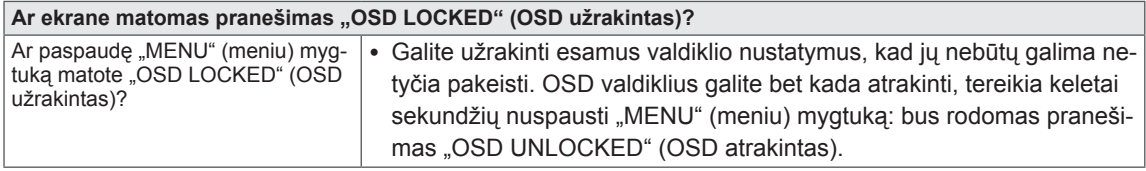

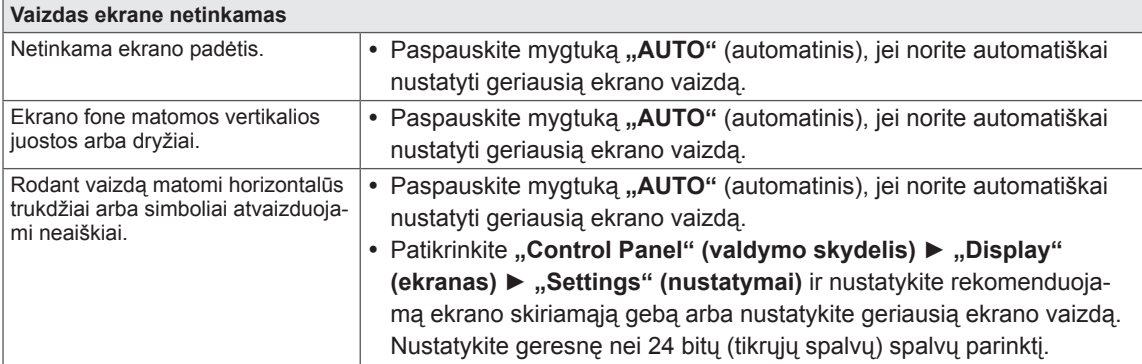

#### **DĖMESIO**

- Patikrinkite "Control Panel" (valdymo skydelis) ► "Display" (ekranas) ► "Settings" (nustatymai) ir įsitikinkite, ar nebuvo pakeistas dažnis arba skiriamoji geba. Jei pakeitimai buvo padaryti, vėl nustatykite rekomenduojamą vaizdo plokštės skiriamąją gebą.
- Jei nepasirenkama rekomenduojama skiriamoji geba (optimali skiriamoji geba), raidės gali būti neryškios ir ekrano vaizdas gali atrodyti blankus, apkarpytas arba pasislinkęs. Įsitikinkite, kad pasirinkote rekomenduojamą skiriamąją gebą.
- Šis nustatymų būdas gali skirtis, tai priklauso nuo kompiuterio ir OS (operacinės sistemos), o aukščiau minėtos skiriamosios gebos vaizdo plokštė gali nepalaikyti. Tokiu atveju kreipkitės į kompiuterio arba vaizdo plokštės gamintoją.

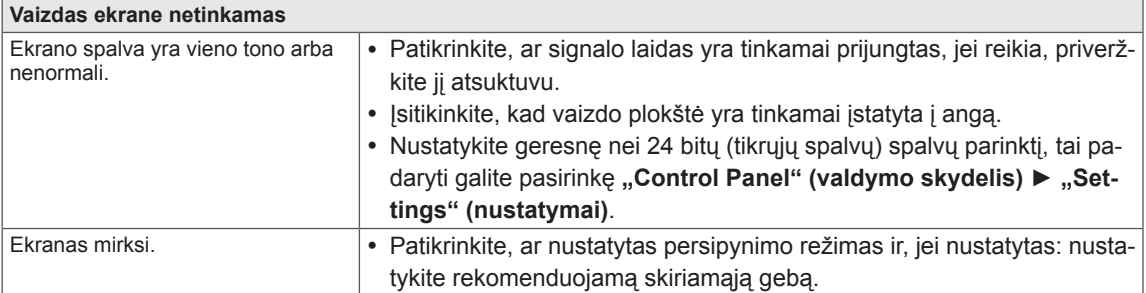

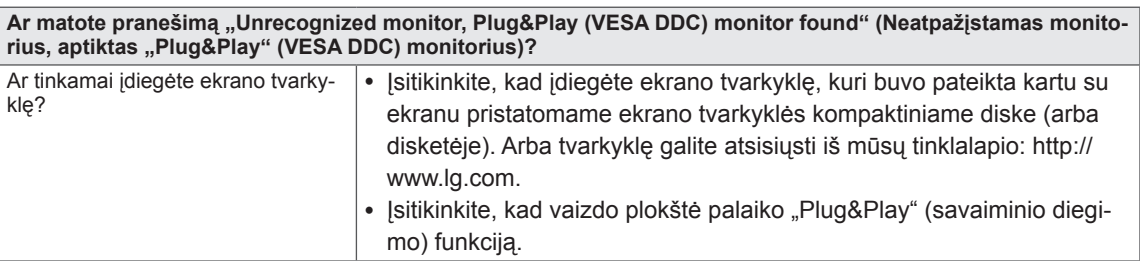

# <span id="page-17-0"></span>**GEDIMŲ ŠALINIMAS NAUDOJANT 3D REŽIMĄ**

#### **Išjungus monitorių jame galiu matyti verpetais besisukančius ir į alyvą panašius trukdžius.**

· Šį reiškinį sąlygoja išorinė šviesa, kuri patenka į oro sluoksnį tarp LCD paviršiaus ir 3D filtro. Jei vėl įjungsite maitinimą, trukdžių bus beveik neįmanoma pamatyti.

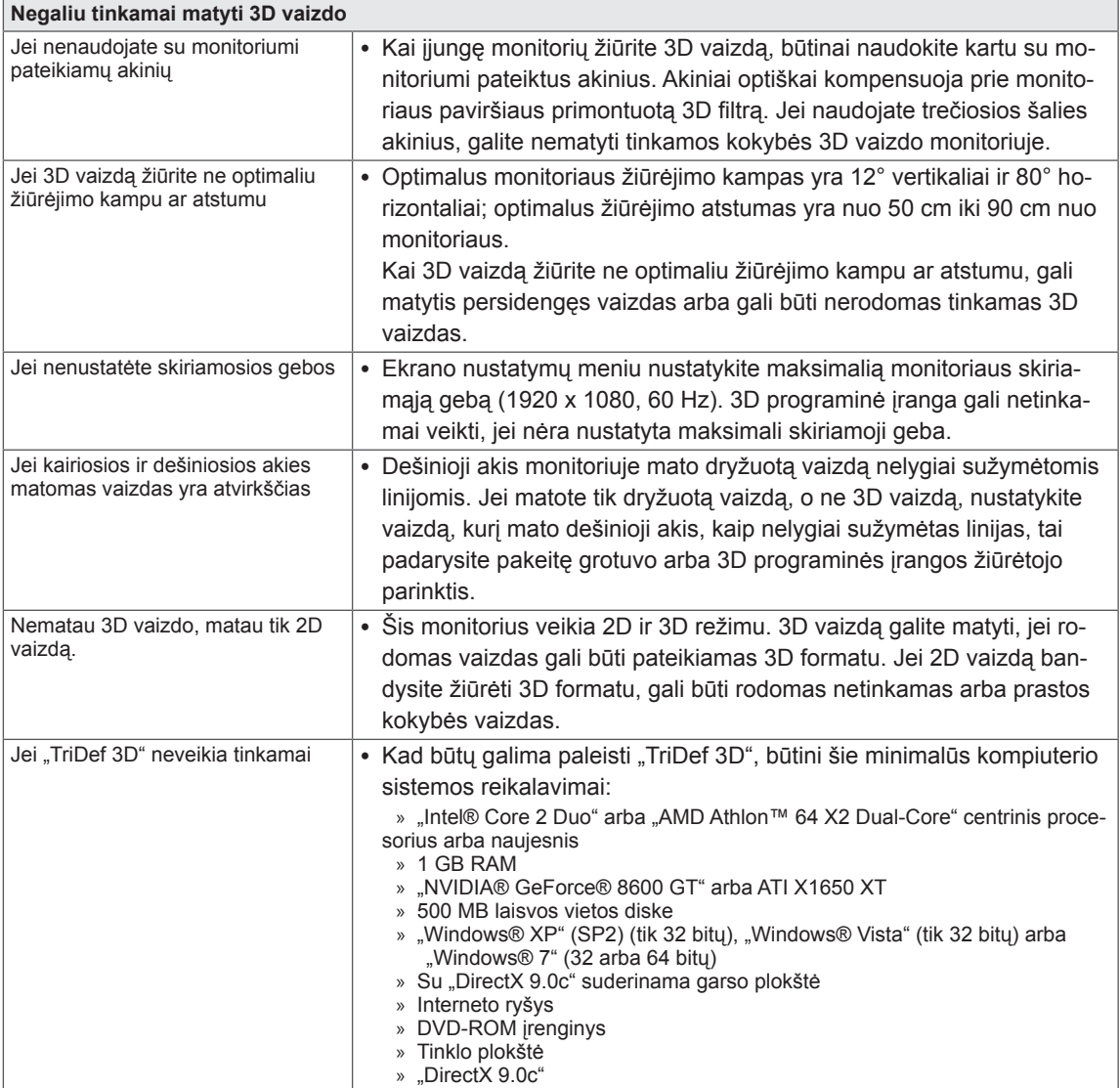

# <span id="page-18-0"></span>**SPECIFIKACIJA**

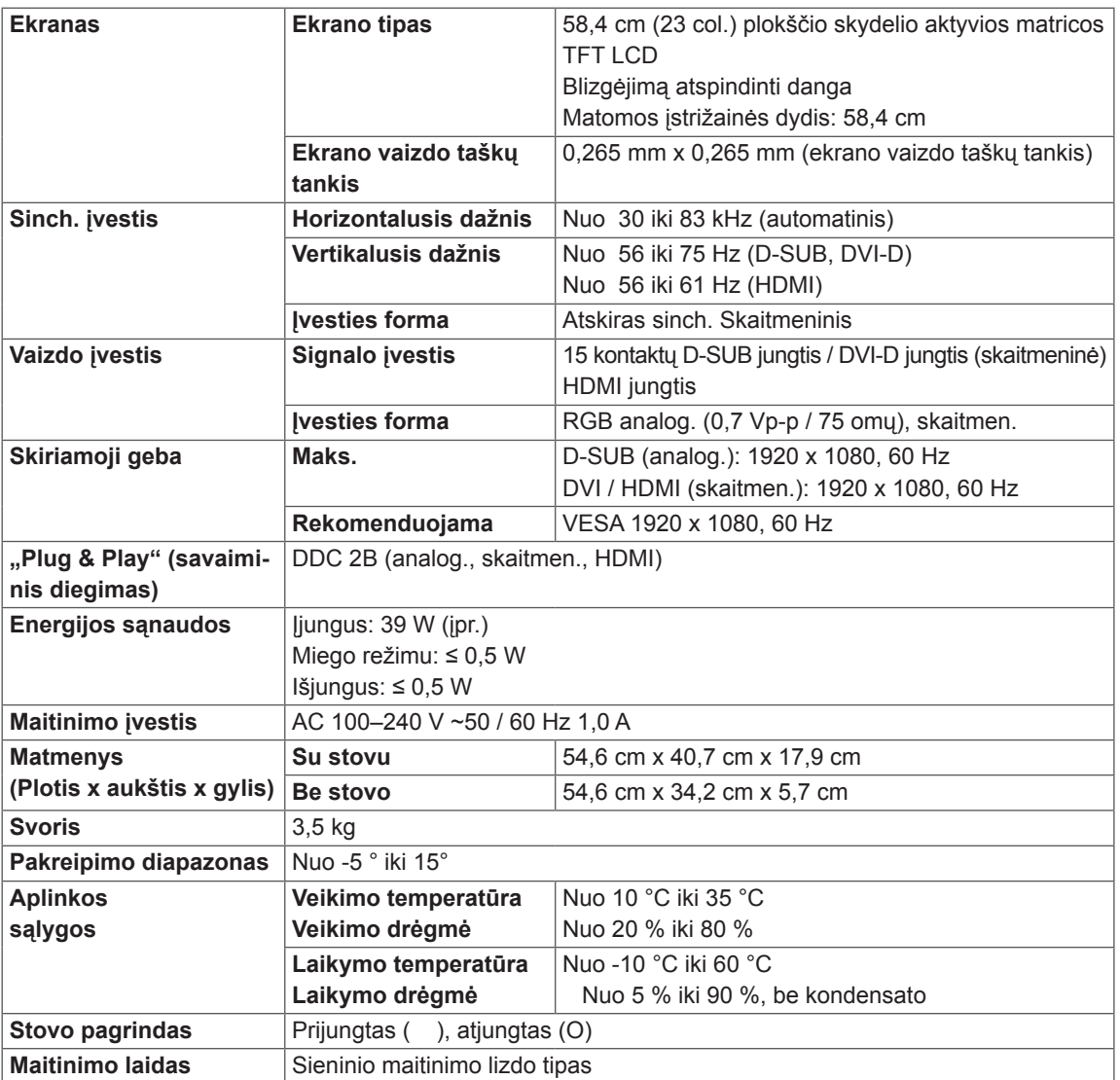

Atnaujinus šio gaminio funkcijas, aukščiau parodyta gaminio specifikacija gali būti keičiama be išankstinio įspėjimo.

### <span id="page-19-0"></span>**Iš anksto nustatyti režimai (skiriamoji geba)**

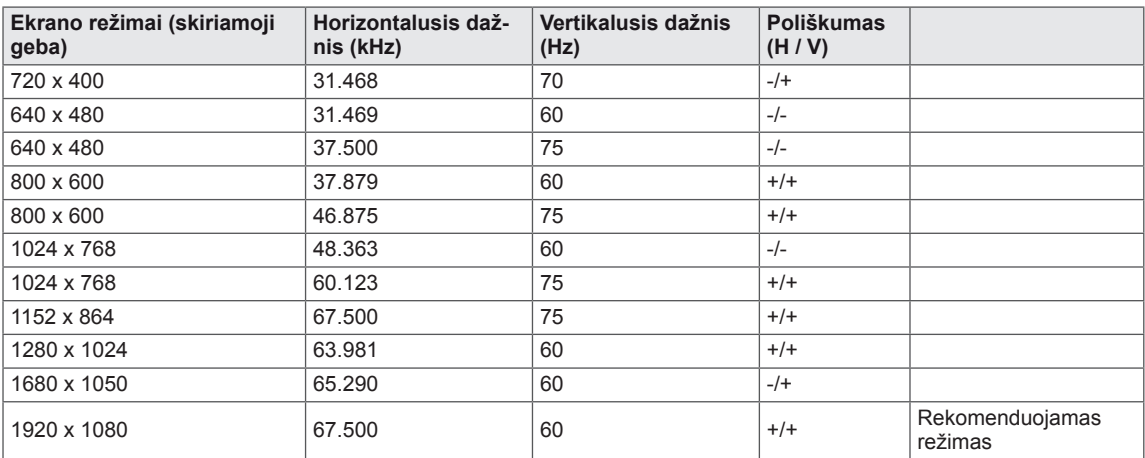

# **HDMI 3D TIMING (HDMI 3D sinchronizavimas)**

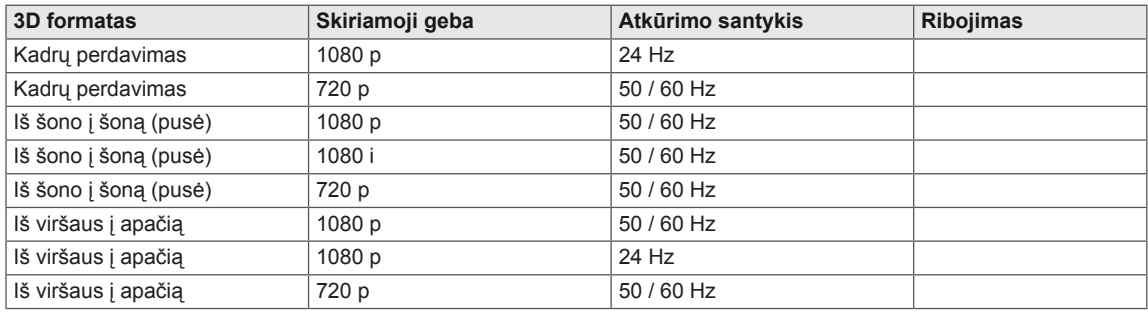

### **Indikatorius**

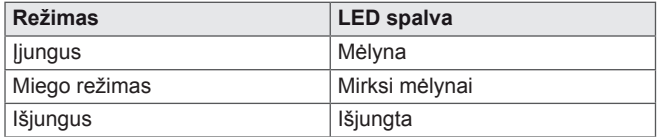

# <span id="page-20-0"></span>**ATSARGUMO PRIEMONĖS, REIKALINGOS ŽIŪ-RINT 3D VAIZDUS**

- 1 Jei vaizdą 3D režimu žiūrėsite ilgai (žaisdami žaidimus, žiūrėdami filmus ir t. t.), galite jaustis apsvaigę. Griežtai rekomenduojame po vieną valandą trunkančio 3D vaizdo žiūrėjimo pailsėti. (Kiekvienas asmuo apsvaigęs gali jausti skirtingą laiko tarpą.)
- 2 3D vaizdą žiūrėkite optimaliu žiūrėjimo kampu ir rekomenduojamu atstumu nuo gaminio. Kitu atveju gali būti matomas persidengęs arba nekokybiškas 3D vaizdas.
- 3 Jei 3D vaizdą žiūrite per arti ilgą laiko tarpą, gali svaigti galva arba akyse lietis vaizdas. Įrenginį naudokite rekomenduojamu atstumu.
- 4 Jei esate nėščia, vyresnio amžiaus arba turi problemų su širdimi, rekomenduojame nežiūrėti 3D vaizdo. 3D vaizdai gali sąlygoti orientacijos praradimą ir sumišimą.
- 5 Jei vartotojai yra apsvaigę nuo alkoholio, 3D vaizdai gali sukelti pykinimą ar vėmimą. Tokiu atveju nežiūrėkite 3D vaizdo.
- 6 Tėvai / globėjai turėtų stebėti 3D vaizdus žiūrinčius vaikus, nes jie gali būti nepratę žiūrėti 3D vaizdą ir gali nežinoti kaip išvengti galimų pavojų.
- 7 Nenaudokite 3D akinių vietoje įprastų akinių, nuo saulės apsaugančių ar kitų apsauginių akinių. Dėl to gali pablogėti jūsų regėjimas.
- 8 Nelaikykite 3D akinių itin karštose arba šaltose vietose. Gali pakisti akinių forma ir jie bus sugadinti. Nenaudokite sugadintų 3D akinių, nes dėl to gali pablogėti jūsų regėjimas arba galite jaustis apsvaigę.
- 9 3D akinių lęšius (poliarizuotą plėvelę) galima lengvai nubraižyti. Valydami naudokite minkštą ir švarų audinį. Akinių nevalykite cheminėmis valymo priemonėmis.

#### **DĖMESIO**

#### **Įspėjimas apie priepuolius dėl jautrumo šviesai**

y Kai kuriuos vartotojus gali ištikti priepuoliai arba gali pasireikšti kiti neįprasti simptomai dėl mirksinčios šviesos ar tam tikrų vaizdo žaidimuose ir filmuose matomų vaizdinių. Jei jūsų šeimos narys sirgo epilepsija arba jį buvo ištikę priepuoliai, prieš žiūrėdami 3D vaizdą pasitarkite su gydytoju. Jei žiūrint 3D vaizdą jums pasireiškia kuris nors iš toliau nurodyt simptomų, nedelsiant nustokite žiūrėti į ekraną ir pasitarkite su gydytoju, net jei praeityje ir nesate turėję panašių problemų su sveikata.

#### **Simptomai**

y Galvos svaigulys, akyse susiliejantis vaizdas arba veido tikas, nevalingas judėjimas, trūkčiojimas, sąmonės aptemimas, sumišimas, orientacijos praradimas ir skonio praradimas.

#### **Kad neištiktų priepuolis dėl jautrumo šviesai, laikykitės toliau pateiktų nurodymų.**

- Nežiūrėkite 3D vaizdų, jei esate pavargę ar sergate.
- Nežiūrėkite 3D vaizdų ilgą laiko tarpą.
- Sumažinkite 3D vaizdo gylį.

# <span id="page-21-0"></span>**TINKAMA LAIKYSENA**

#### **Tinkama laikysena naudojant monitorių.**

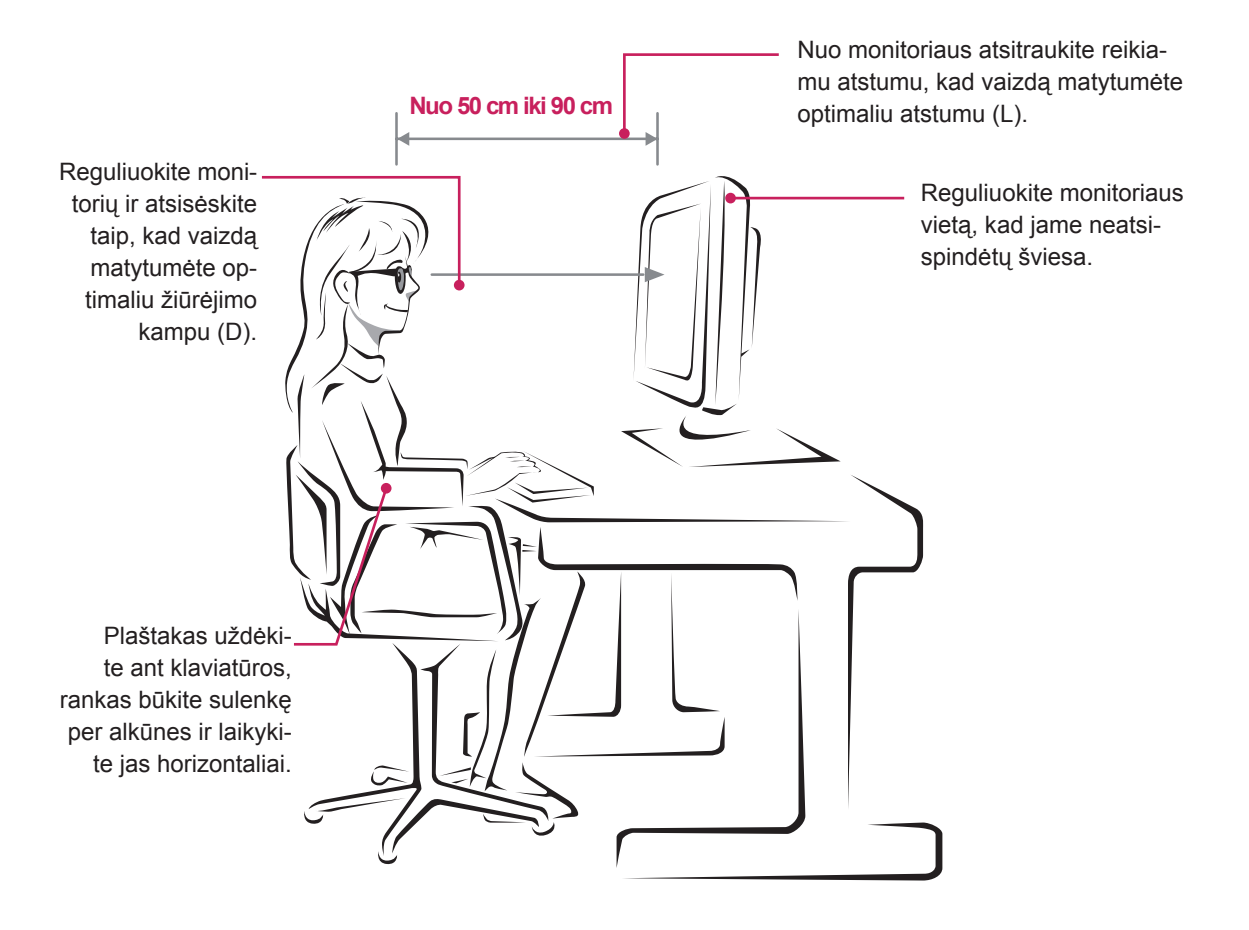

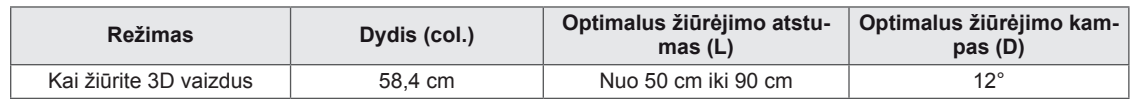

#### **Atsargumo priemonės, reikalingos žiūrint 3D vaizdus**

- Naudokite kartu su monitoriumi pateiktus 3D akinius.
- Tinkamai sėdėkite.
- 3D vaizdus žiūrėkite optimaliu atstumu ir žiūrėjimo kampu. (Jei 3D vaizdus žiūrėsite per arti monitoriaus, gali pablogėti regėjimas arba gali pradėti svaigti galva.)

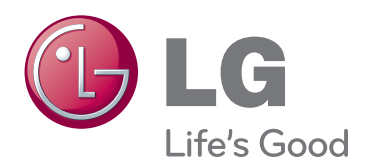

Prieš naudodami gaminį būtinai perskaitykite saugos ir atsargumo priemonių skyrių. Laikykite vartotojo vadovą (CD) prieinamoje vietoje, kad galėtumėte pažiūrėti ateityje. ĮRENGINIO gale ir viename jo šone rasite ĮRENGINIO modelį ir serijos numerį. Jei jums kada nors prireiks techninės pagalbos, užrašykite duomenis žemiau. As an ENERGY STAR Partner LGE

**MODELIS** 

SERIJA

ENERGY STAR is a set of power-saving guidelines issued by the U.S.Environmental Protection Agency(EPA).

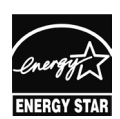

U. S. A.,Inc. has determined that this product meets the ENERGY STAR **ENERGY STAR** guidelines for energy efficiency.